## **eClass Parent App** 使用需知

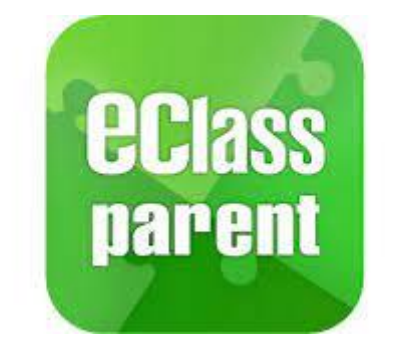

有關 eClass Parent App 手機應用程式的使用指引,可參閱以下連結的影片介紹: <https://www.youtube.com/watch?v=QTRw7CpC0Lw>

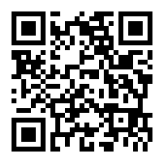

1. 下載 eClass Parent App: 於 Apple App Store 或 Google Play Store 搜尋及下載 eClass Parent App

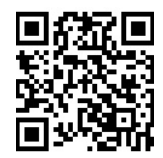

- 2. 執行 eClass Parent App
- 3. 首次登入時,可於學校欄位輸入學校部分名稱 (如: LCDMC、李潤田等) 以 搜尋學校全名 (東華三院李潤田紀念中學),並繼續輸入登入名稱及密碼。
- 4. 成功登入後便可使用